校园地国家助学贷款学生在线申请指南

### 一、校园地国家助学贷款主要政策及申请材料

(一)主要政策

1.贷款金额:全日制本专科学生(含第二学位、高职学 生、预科生)每人每年申请贷款额度不超过 8000 元;全日 制研究生每人每年申请贷款额度不超过 12000 元。

2.贷款期限:国家助学贷款期限为学制剩余年限加 15 年, 最长不超过 22 年。

3.贷款放款:学生只需在校期间一次申请,以后各学年 均由经办银行自动完成贷款发放,贷款资金直接划入高校账 户,无需学生执行交纳学费住宿费的动作。

4.财政贴息:借款学生在校学习期间,国家助学贷款所 发生的全部利息由财政全额补贴。借款学生在校期间,因患 病等原因休学的,可向所在高校机构申请休学贴息。借款学 生毕业后,在还款期内继续攻读学位的,可通过原所在高校 机构申请继续贴息。

5.贷款还款:

(1)借款学生毕业离校前,办理还款确认手续(签署还 款协议)或申请继续贴息。

(2)借款学生毕业后进入还款期的,可享受最长 60 个月 的还本宽限期,还本宽限期内只还利息无需偿还本金。在还

**1** / **14**

款期内继续攻读学位的借款学生再读学位毕业后,仍可在还 款期内享受还本宽限期。

(3)借款学生可在毕业后通过中国银行网上银行、手机 银行(讲入贷款查询后还款,非还款协议申请)提前偿还国 家助学贷款。银行仅按贷款实际期限计收利息,不加收其他任 何费用。如果借款学生在毕业前通过中国银行网上银行、手 机银行(进入贷款查询后还款,非还款协议申请)提前还款, 则利息仍由财政资金补贴,学生只需偿还贷款本金。

### (二)申请所需材料

在中国银行网上银行、手机银行完成申请的,需拍照上 传以下材料。

1.学生本人身份证正反面;

2.学生证(非入学首年申请)或新生录取通知书;

3.经学生本人填写并签字确认的《家庭经济困难学生认 定申请表》;

4.学生父母身份证复印件正反面或者家庭户口本

5.如果借款人为未成年人(18 岁以下),须提供法定监护 人的有效身份证明和书面同意申请贷款的声明。

#### 二、申请方式

### 1.申请流程

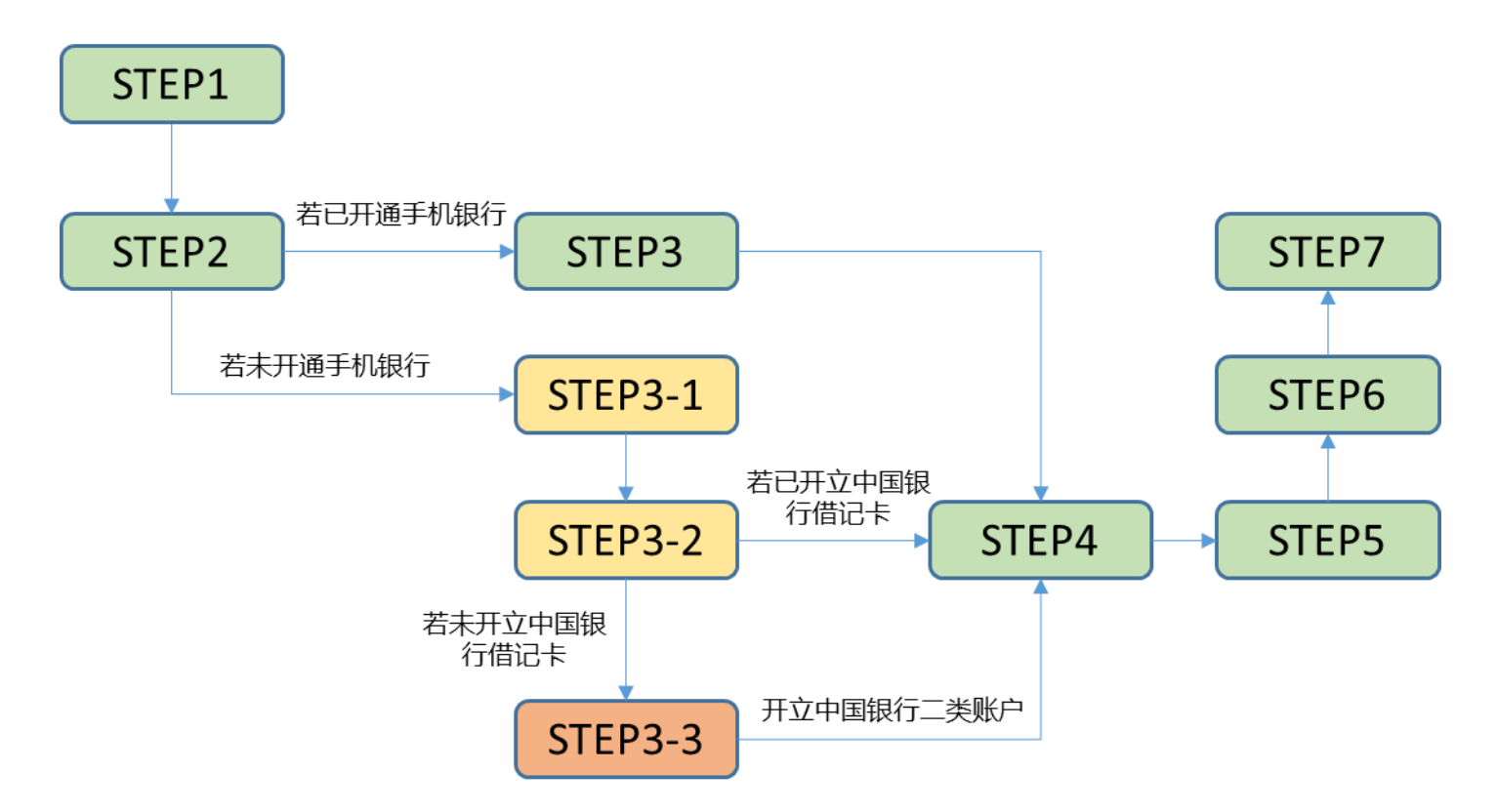

(1)已开通中国银行手机银行的学生

STEP1: 扫描二维码下载"中国银行手机银行"APP。

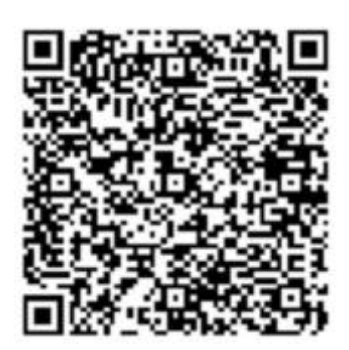

### STEP2: 打开中国银行手机银行 APP, 点击"贷款"。在

新页面下拉后点击"国家助学贷款",选择"中行手机银行 用户"开始贷款申请流程。

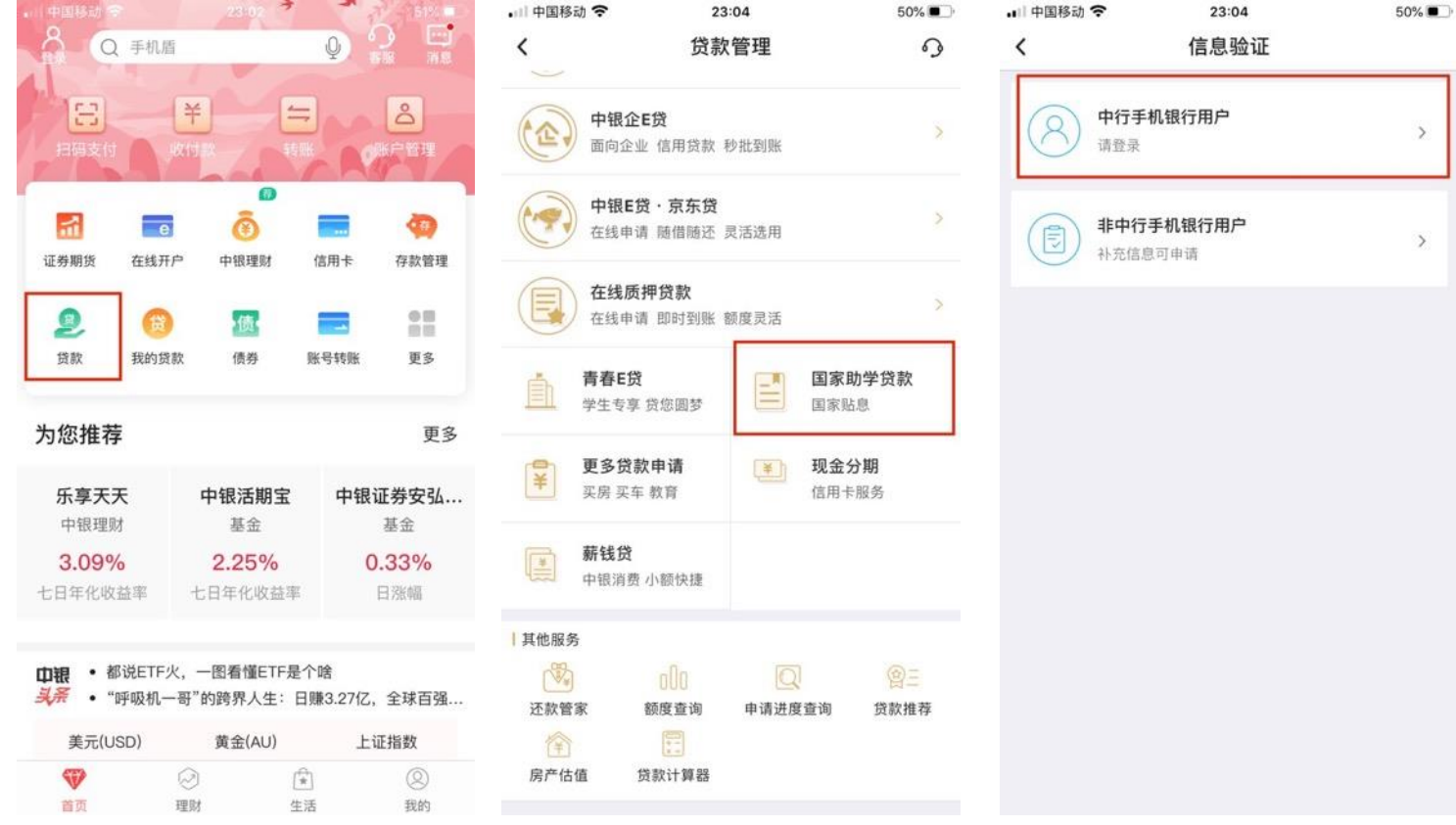

# STEP3: 输入登录密码并点击"登录"。

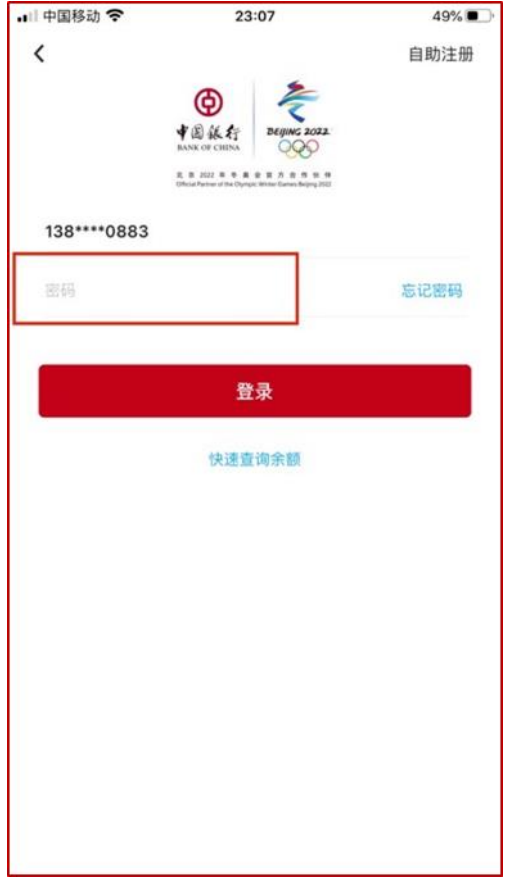

# STEP4:选择就读高校。

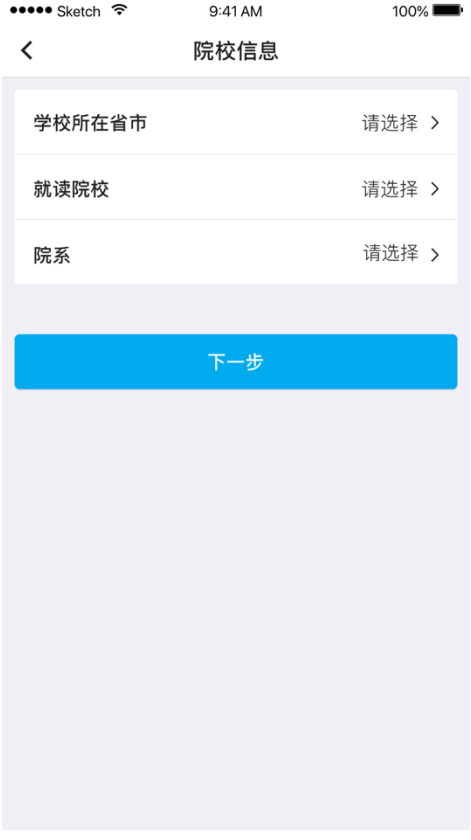

**5** / **14**

STEP5: 填写申请资料。主要包括基本信息、家庭地址、 监护人信息、院校信息、贷款信息等。具体填写项目和填写 要求参见下表。(注:对于只有"姓"或只有"名"的学生, 务必填写至"姓"栏位)

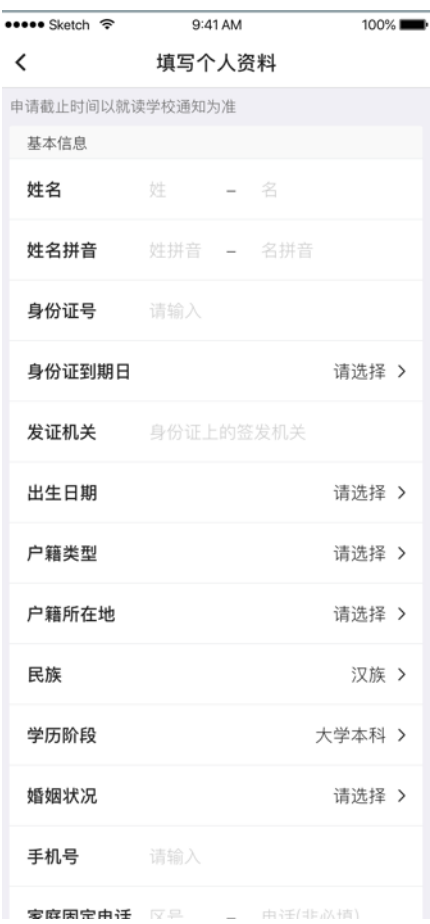

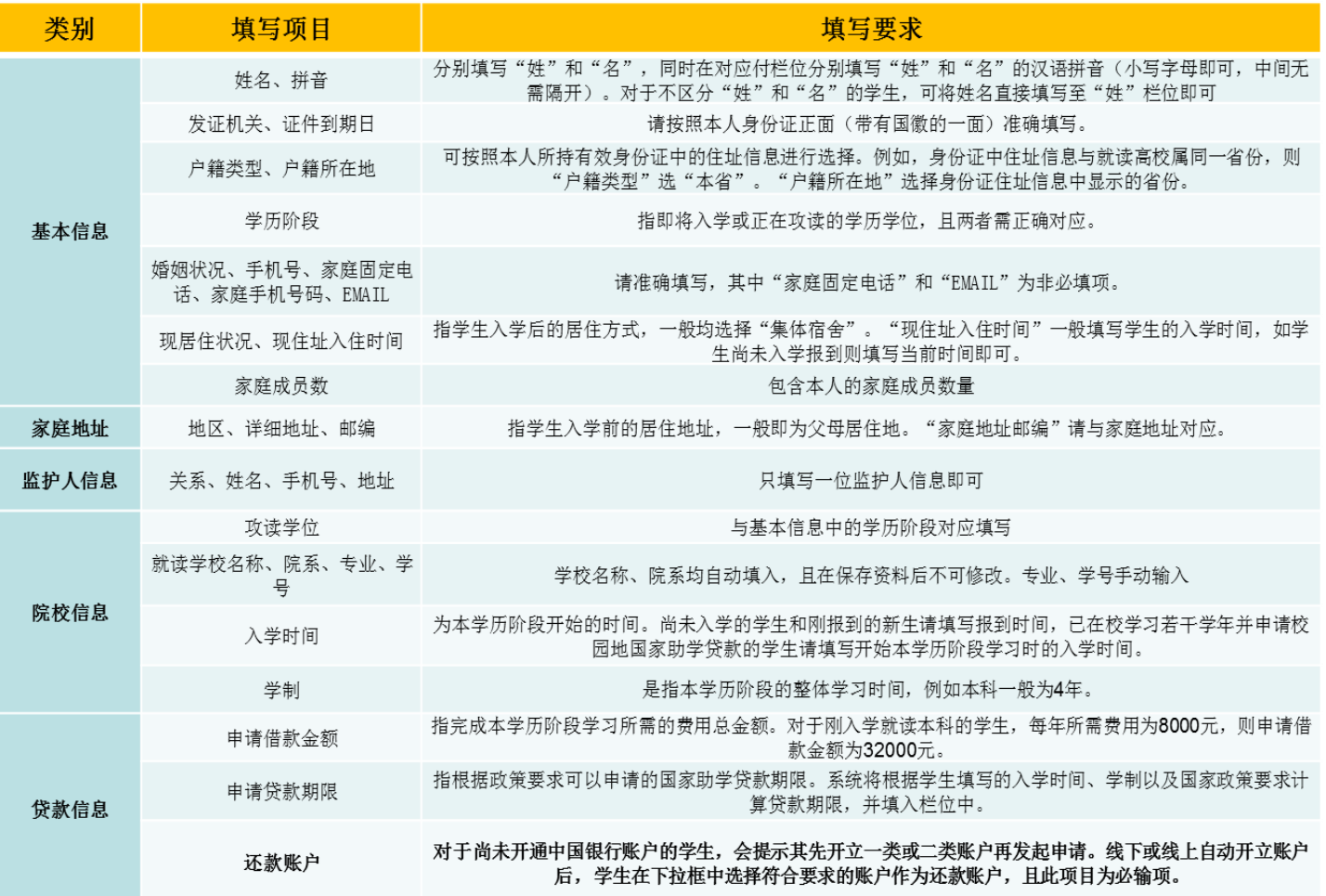

STEP6:上传影像资料(分类上传)。需上传影像资料包

括但不限于:有效居民身份证正反面、学生证(非入学首年 申请)或录取通知书、家庭经济困难学生认定申请表、如借 款人为未成年人还须提供法定监护人的有效身份证明和书 面同意申请贷款的声明。

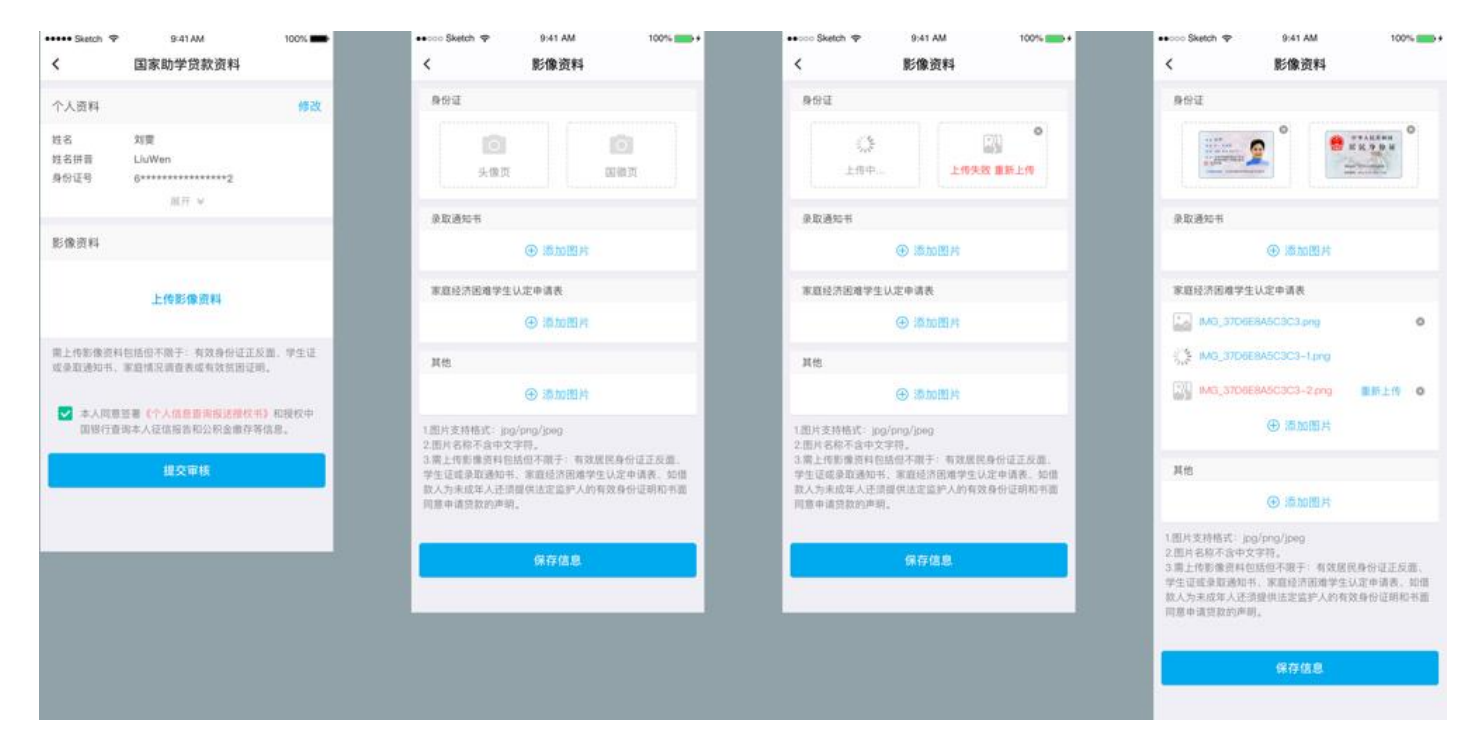

# STEP7:签署征信授权《个人信息查询报送授权书》并

## 提交贷款。

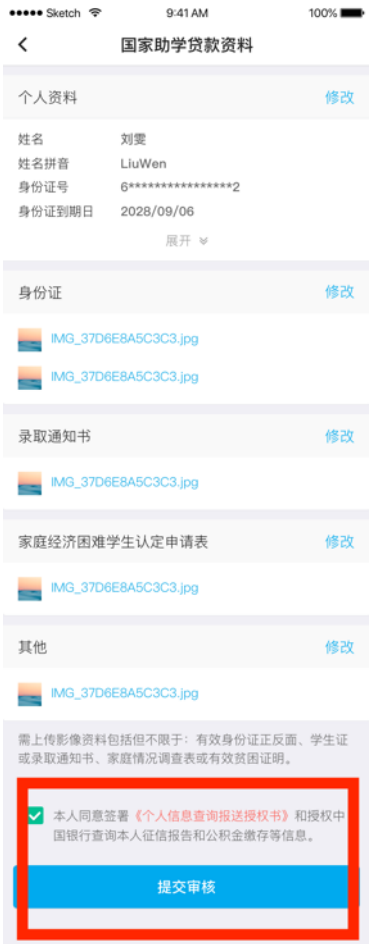

(2)尚未开通中国银行手机银行的学生 STEP1 和 STEP2 同上。

STEP3-1: 点击右上角"自助注册"。

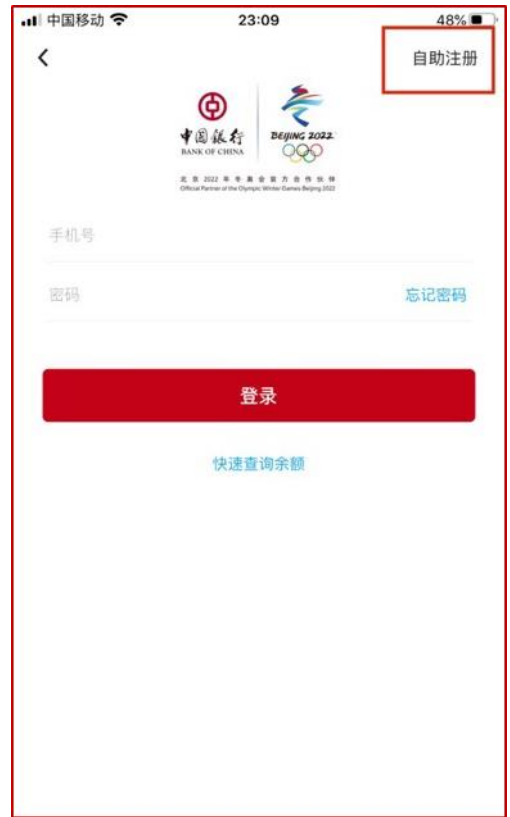

STEP3-2:输入本人手机号获取短信验证码开始自助注 册流程。注册并开立账户(如需)完成后,进入 STEP4, STEP4-STEP7 操作同上。其中:

一是对于已开立中国银行借记卡的学生,直接输入卡号 完成自助注册手机银行。

二是对于尚未开立中国银行借记卡的学生,点击"此处", 进入 STEP3-3,完成开立中国银行二类账户及自助注册手机 银行。

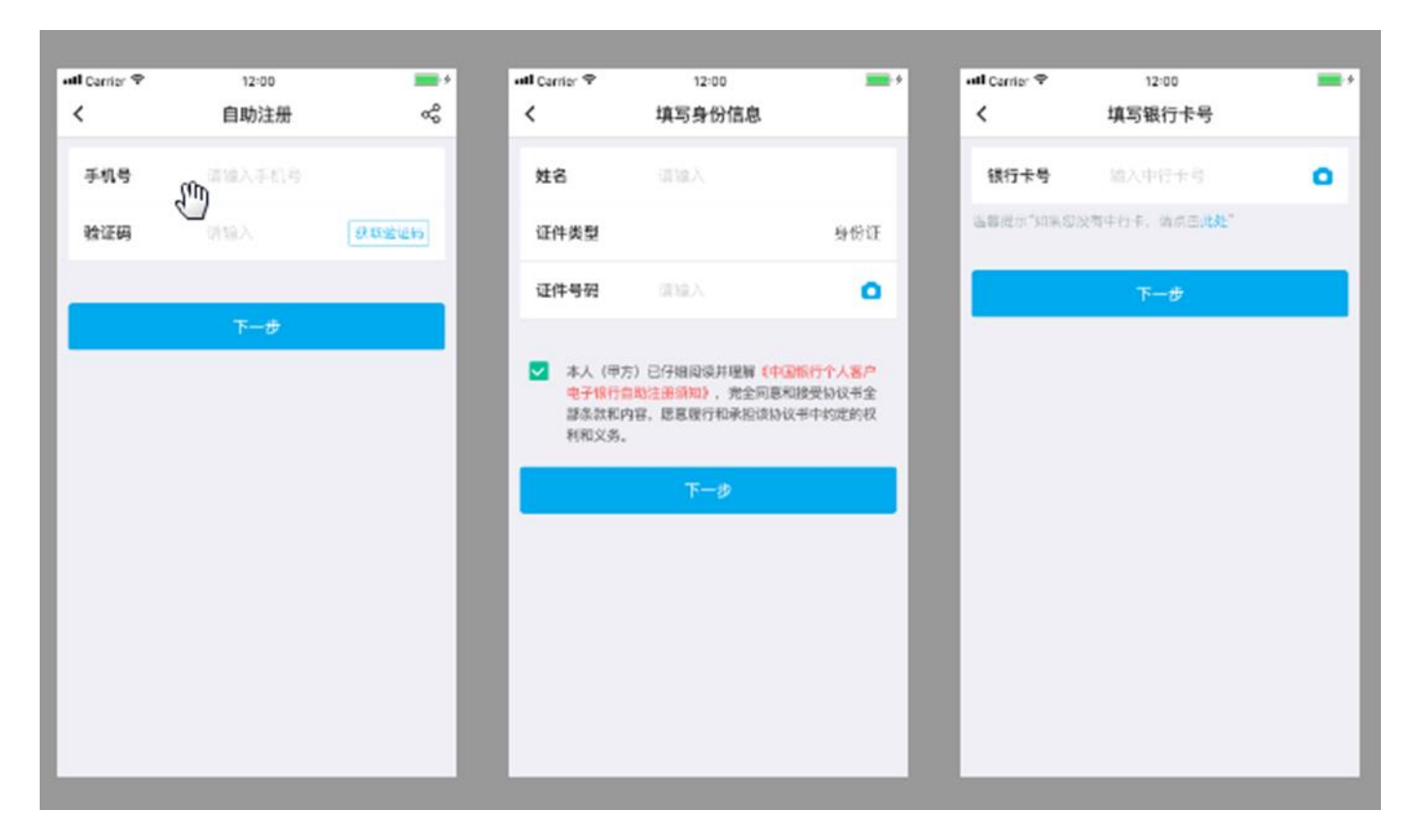

## STEP3-3:开立中国银行二类账户。

a.输入他行银行卡号,拍摄身份证。目前支持农业银行、 工商银行、建设银行、交通银行、邮储银行、招商银行、中 信银行等;

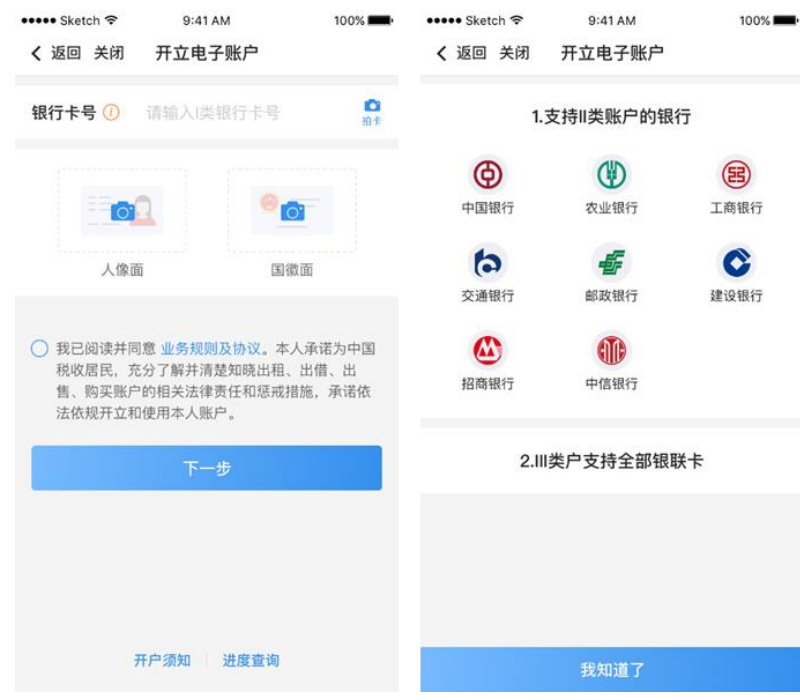

b.选择开立二类户;

c. 选择开户网点并设置密码,开户网点选择"中国银行 北京科技会展中心支行";

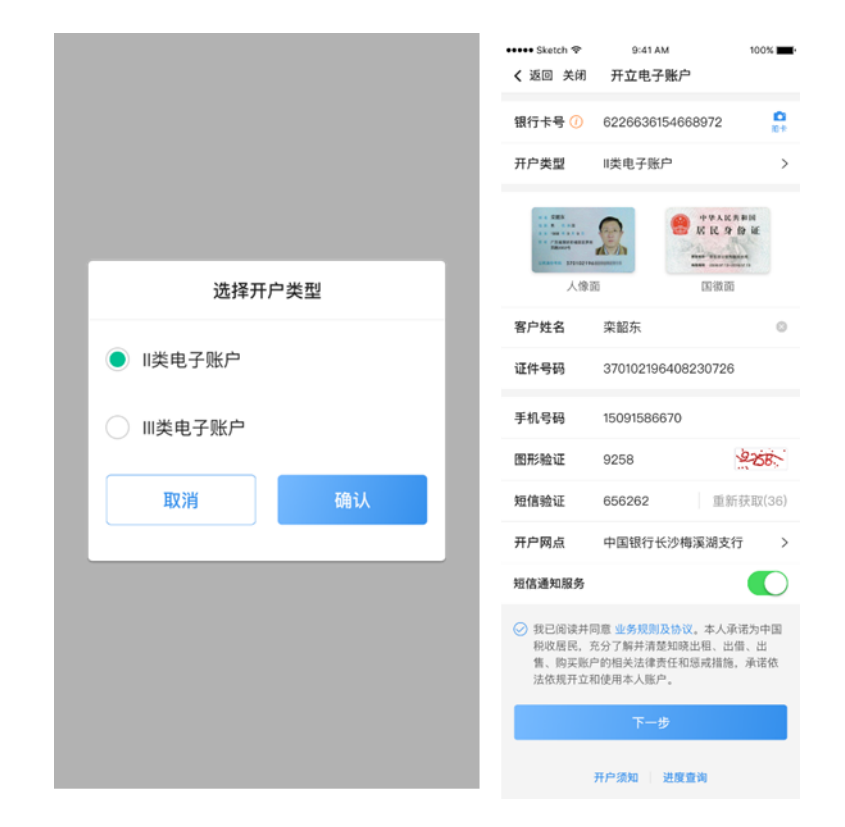

d.人脸识别;

e.开户成功。

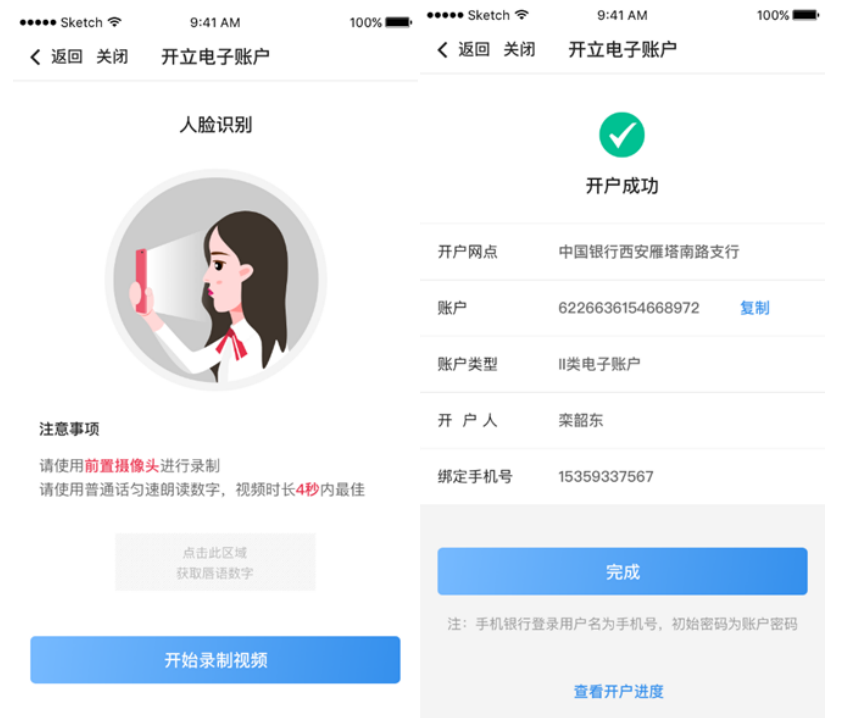

STEP4-STEP7 同上。

### 2.贷款进度查询

(1)学生提交贷款申请后,将由就读高校对应的中行国 助经办机构进行贷款审批。

(2)银行审批通过后,国助贷款申请信息将导入至高校 审核平台,待学生入学报到后由高校完成确认。

(3)学生可在入学前后查询本人贷款进度情况,审核状 态包括银行审批(已提交但银行尚未完成审核)、高校审批 (银行已审核通过但高校尚未完成入学确认)和签署合同 (高校已完成入学确认,学生可到手机银行签署国助贷款合 同)。

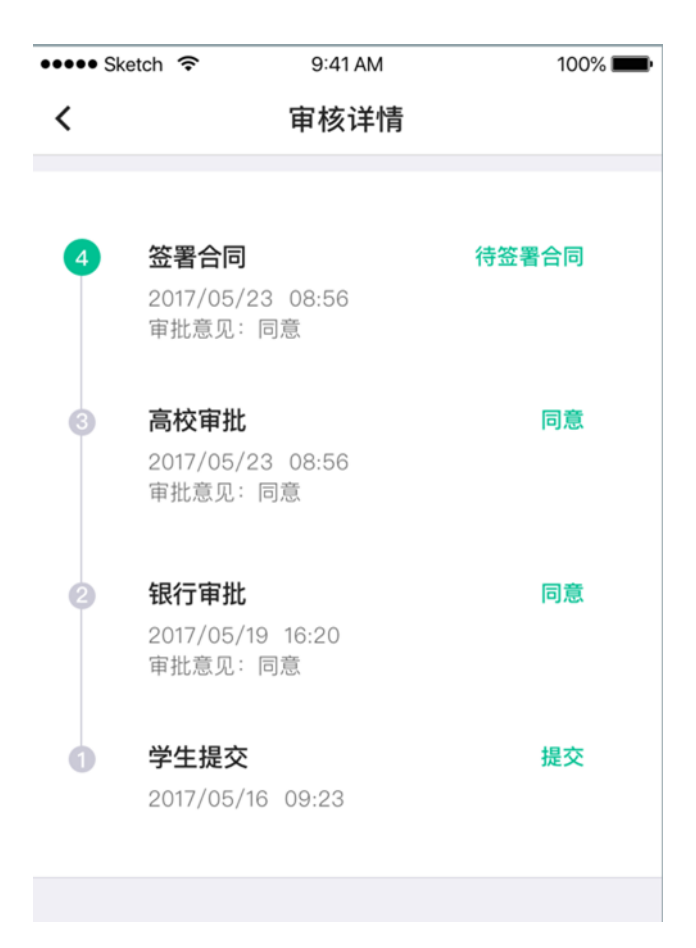

## 3.贷款签约

国助贷款状态为"待签署合同"时,学生可登录手机银 行完成贷款签约。在贷款签约过程中,需进行人脸识别。

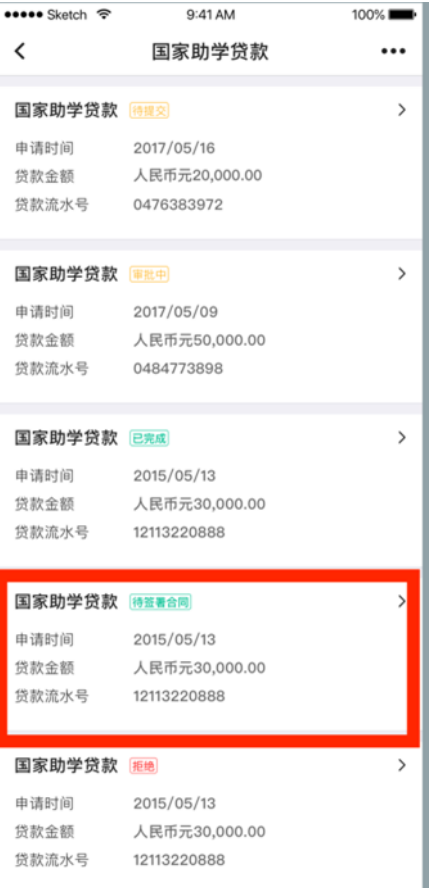

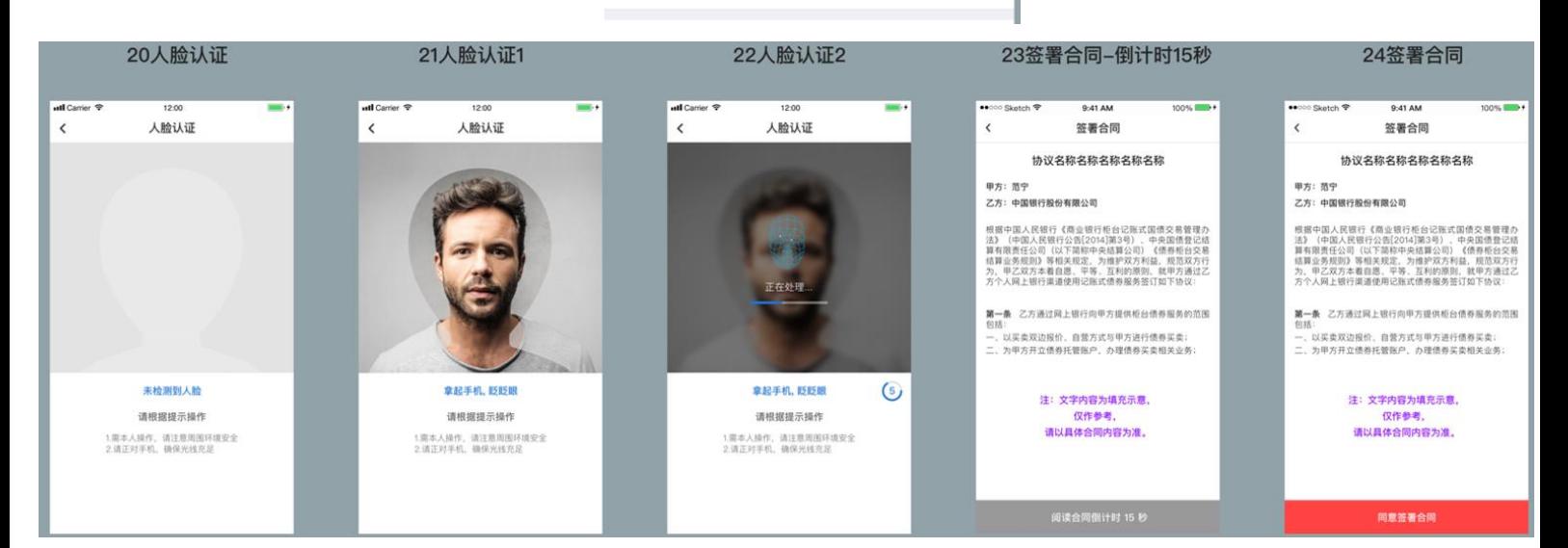